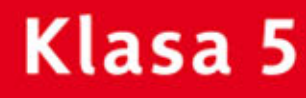

**DONOVELADOSTAN** ZESZYT ĆWICZEŃ DO ZAJĘĆ KOMPUTEROWYCH dla szkoły podstawowej

# Informatyka Europejczyka

Edycja: Windows 7, Windows Vista, Linux Ubuntu, MS Office 2007, OpenOffice.org

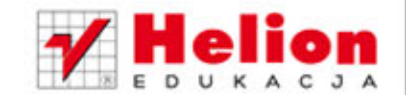

Danuta Kiałka, Katarzyna Kiałka

Wszelkie prawa zastrzeżone. Nieautoryzowane rozpowszechnianie całości lub fragmentu niniejszej publikacji w jakiejkolwiek postaci jest zabronione. Wykonywanie kopii metodą kserograficzną, fotograficzną, a także kopiowanie książki na nośniku filmowym, magnetycznym lub innym powoduje naruszenie praw autorskich niniejszej publikacji.

Wszystkie znaki występujące w tekście są zastrzeżonymi znakami firmowymi bądź towarowymi ich właścicieli.

Autorzy oraz Wydawnictwo HELION dołożyli wszelkich starań, by zawarte w tej książce informacje były kompletne i rzetelne. Nie biorą jednak żadnej odpowiedzialności ani za ich wykorzystanie, ani za związane z tym ewentualne naruszenie praw patentowych lub autorskich. Autorzy oraz Wydawnictwo HELION nie ponoszą również żadnej odpowiedzialności za ewentualne szkody wynikłe z wykorzystania informacji zawartych w książce.

Redaktor prowadzący: Joanna Zaręba

Projekt okładki: ULABUKA Ilustracja na okładce: Elżbieta Królikowska Ilustracje w zeszycie ćwiczeń: Elżbieta Królikowska

Wydawnictwo HELION ul. Kościuszki 1c, 44-100 GLIWICE tel. 32 231 22 19, 32 230 98 63 e-mail: *helion@helion.pl*  WWW: *http://helion.pl* (księgarnia internetowa, katalog książek)

Drogi Czytelniku! Jeżeli chcesz ocenić tę książkę, zajrzyj pod adres *http://helion.pl/user/opinie?cspv22* Możesz tam wpisać swoje uwagi, spostrzeżenia, recenzję.

ISBN: 978-83-246-2821-6

Copyright © Helion 2013

Wydanie II

Printed in Poland.

- [Kup książkę](http://helion.pl/page354U~rf/cspv22)
- Oceń książkę • Oceń książkę
- 
- Lubie tol » Nasza społec • Lubię to! » Nasza społeczność

## **SpiS treści**

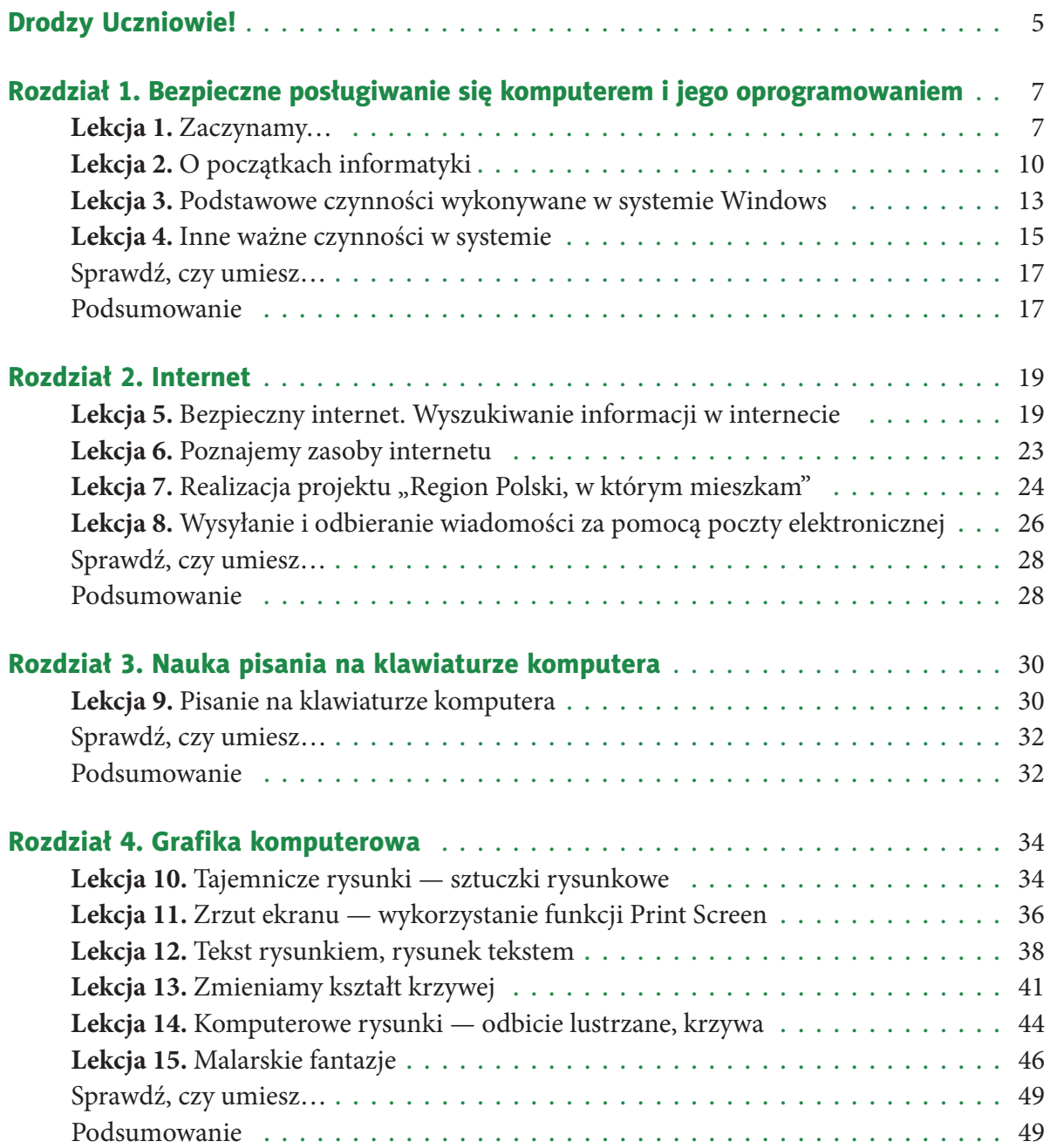

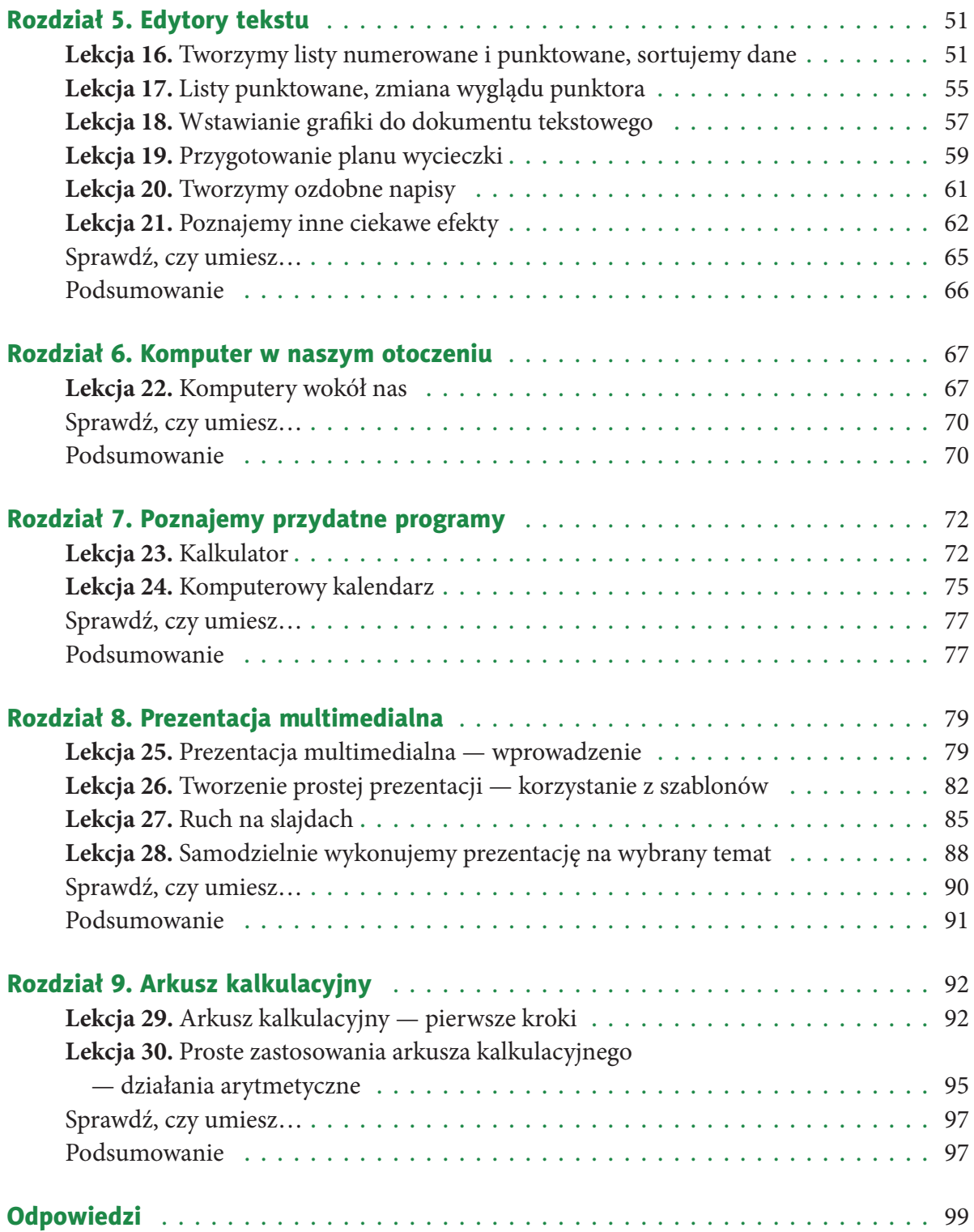

# **rozDziAŁ 4.**

#### **GrAFiKA KoMpUterowA**

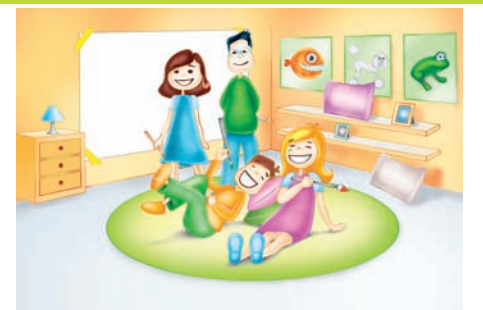

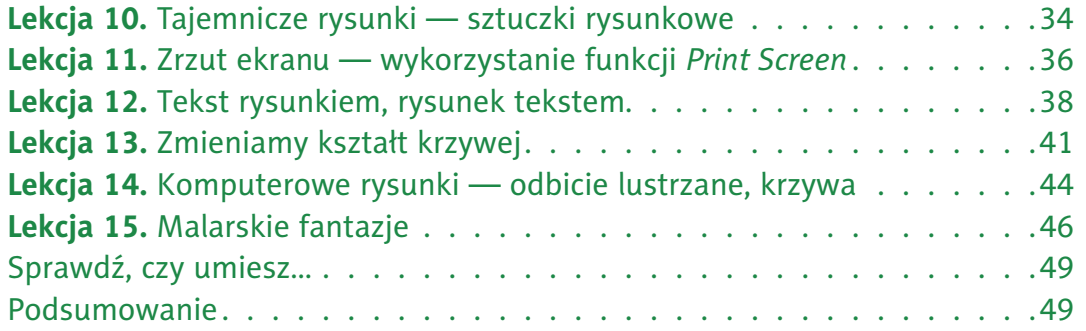

**Lekcja 10.** Zadanie 5., lekcja 10.

#### Temat: Tajemnicze rysunki — sztuczki rysunkowe

Umiesz już rysować **bociana**, **biedronkę** oraz **żółwia** (podręcznik, klasa 4., ćwiczenia: 4.7., 4.9., 4.11).

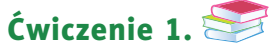

W programie Paint narysuj **ważkę**.

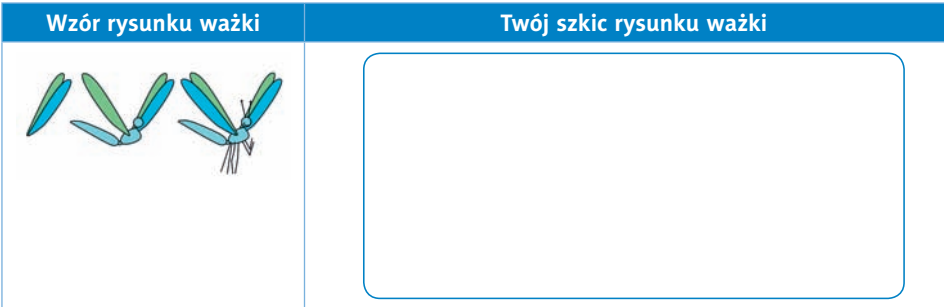

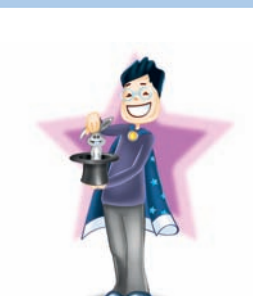

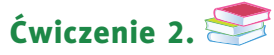

W poznanym programie wykonaj rysunki kwiatów, które można spotkać na łące. Projekt opracuj poniżej.

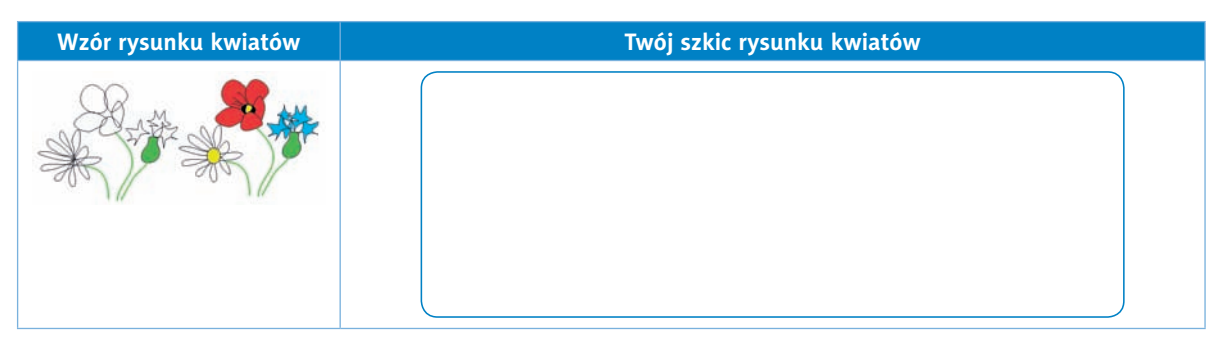

Zapisz rysunek na szkolnym komputerze.

#### Ćwiczenie 3.

W nowym oknie programu narysuj żaby, bociana, biedronki, ważki i ślimaki na łące porośniętej kwiatami. Zapisz rysunek na szkolnym komputerze. Porównaj swój rysunek z rysunkami kolegów i koleżanek z klasy.

Czy potrafisz już rysować w programie Paint? . . . . . . . . . . . . .

#### Ćwiczenie 4.

W nowym oknie programu wykonaj dowolny rysunek, wykorzystując poznane sposoby rysowania. Zapisz plik na dysku szkolnego komputera.

Podaj nazwę pliku: . . . . . . . . . . . . . . . . . . . . . . . . . . . . . . . . . . . . . . . . . . . . . . . . . . . ..

#### Ćwiczenie 5.

Wydrukuj i wklej do zeszytu rysunek wykonany w poprzednim ćwiczeniu.

Miejsce na Twój rysunek.

**Lekcja 11.** Zadanie 3., lekcja 11. Zadanie 3., lekcja 11. Zadanie 3., lekcja 11.

#### Temat: Zrzut ekranu — wykorzystanie funkcji Print Screen

Po wciśnięciu klawisza otrzymujemy . . . . . . . . . . . . . . . . . . . . . . . . . . . . . . . . . . . . . . . . . .

#### Ćwiczenie 1.

Dokończ zdania.

**Po** wciśnięciu klawiszy lewy *Alt* + otrzymujemy . . . . . . . . . . . . . . . . . . . . . . . . . . . . . . .

#### Ćwiczenie 2.

Wykonaj zrzut ekranu obrazujący, jak zmienić **tło pulpitu** Twojego szkolnego komputera. Zapisz zrzut w pliku *zrzut\_tapeta*, wydrukuj go i wklej poniżej.

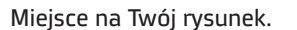

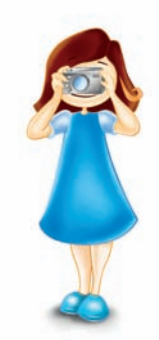

#### Ćwiczenie 3.

Wykonaj zrzut ekranu obrazujący, jak zmienić *wygaszacz ekranu*. Wygaszacz powinien pojawić się po trzech minutach. Zapisz zrzut w pliku *zrzut\_wygaszacz*, wydrukuj go i wklej poniżej.

Miejsce na Twój rysunek.

#### Ćwiczenie 4.

Podaj przykłady wykorzystania zrzutów ekranu.

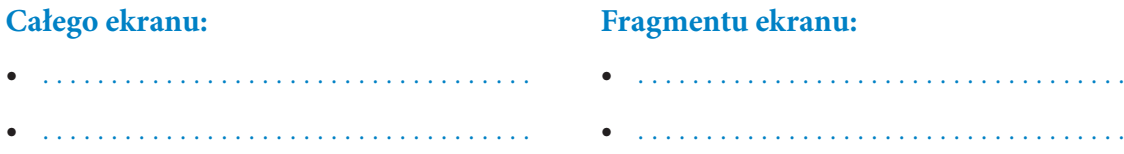

Kup książką poleólowane poleólowane poleólowane poleólowane poleólowane poleólowane poleólowane poleólowane po

#### Ćwiczenie 5.

Wykonaj zaproponowane przez kolegę lub koleżankę z klasy przykłady wykorzystania zdjęć (zrzutów) ekranu. Zapisz je w plikach *zrzut1*, *zrzut2*, *zrzut3*, *zrzut4*, a następnie wydrukuj. Najciekawszy z nich wklej do zeszytu.

Miejsce na Twój rysunek.

Temat: Tekst rysunkiem, rysunek tekstem

Wykonaj rysunki w dowolnym edytorze grafiki. Użyj narzędzia *Tekst*  $\left[ \mathbf{A} \right]$ . Zwróć uwagę na wielkość i kolor czcionki. Przygotuj do druku i wydrukuj swoje prace. Możesz wydrukować kilka mniejszych rysunków na jednej kartce papieru formatu A4.

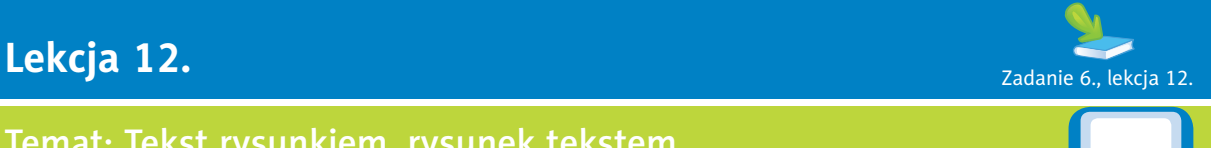

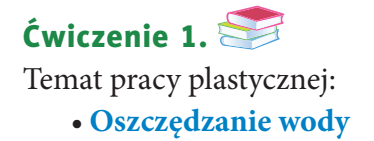

Miejsce na szkic rysunku lub wydrukowany rysunek.

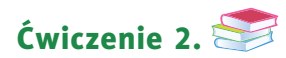

Temat pracy plastycznej:

• **Oszczędzanie energii elektrycznej**

Miejsce na szkic rysunku lub wydrukowany rysunek.

Kup książką Poleón kontrole książką Poleón kontrole książką Poleón kontrole książką Poleón kontrole książką Po

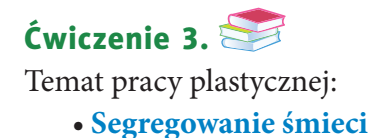

Miejsce na szkic rysunku lub wydrukowany rysunek.

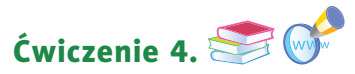

Wykonaj pracę graficzną do hasła **Stop przemocy wobec zwierząt**, wykorzystując poznane na dzisiejszej lekcji opcje programu. Zadbaj o stronę estetyczną projektu. Ustal odpowiednie atrybuty i tło. Zapisz plik na dysku pod nazwą *stop*. Projekt rysunku wykonaj poniżej.

Miejsce na szkic rysunku.

Podaj źródła informacji na temat **praw zwierząt**.

. . .

. . . . . . . . . . . . . . . . . . . . . . . . . . . . . . . . . . . . . . . . . . . . . . . . . . . . . . . . . . . . . . . . . . . . . . . . . . . . . . . . . . . . . . . Hasło do wpisania w wyszukiwarce internetowej: **ustawa o ochronie zwierząt**. Wymień trzy najważniejsze powinności człowieka wobec zwierząt:

• . . . . . . . . . . . . . . . . . . . . . . . . . . . . . . . . . . . . . . . . . . . . . . . . . . . . . . . . . . . . . . . . . . . . . . . . . . . . . . . . . . .

• . . . . . . . . . . . . . . . . . . . . . . . . . . . . . . . . . . . . . . . . . . . . . . . . . . . . . . . . . . . . . . . . . . . . . . . . . . . . . . . . . . . Na stronie *http://animili.pl/* możesz wybrać wirtualnego zwierzaka i zaopiekować się nim. Zostań **Superopiekunem**.

 $\triangle$  Ćwiczenie 4.11., lekcja 12. Miejsce na Twoje notatki. Ćwiczenie 5.

- 
- . . . . . . . . . . . . . . . . . . . . . . . . . . . . . . . . . . . . . . . . . . . . . . . . . . . . . . . . . . . . . . . . . . . . . . . . . . . . . . . . . . .

### **Lekcja 13.** Zadanie 5, lekcja 13.

#### Temat: Zmieniamy kształt krzywej

Zanim rozpoczniesz rysowanie na ekranie, ustal **atrybuty** (rozmiar) rysunku tak, aby po wydrukowaniu zmieścił się poniżej. Rysunki wykonaj, używając narzędzia *Krzywa* ?

#### Ćwiczenie 1.

Zaprojektuj znak graficzny przekazujący treść: *Chroń przyrodę!* Rysunek wykonaj, **nie używając** narzędzia *Tekst*  $\mathbf{A}$ .

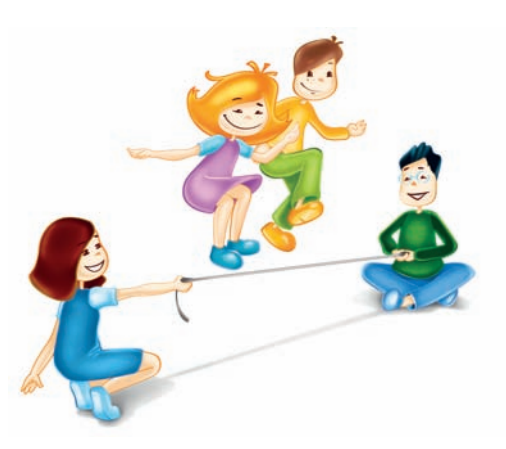

Miejsce na szkic rysunku lub wydrukowany rysunek.

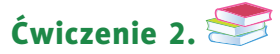

Zaprojektuj znak graficzny o treści ekologicznej.

Miejsce na szkic rysunku lub wydrukowany rysunek.

Tytuł rysunku: . . . . . . . . . . . . . . . . . . . . . . . . . . . . . . . . . . . . . . . . . . . . . . . . . . . . . . . . . . . . . . . . . . . . . . . .

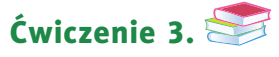

Zaprojektuj **labirynt**. Drogę od wejścia do wyjścia oznacz kolorem czerwonym, używając narzędzia *Krzywa* ?. Zapisz plik na dysku pod nazwą *labirynt*. Projekt rysunku wykonaj poniżej.

Miejsce na szkic rysunku lub wydrukowany rysunek.

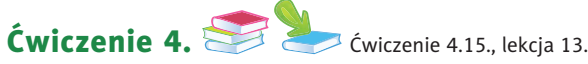

Wykonaj ćwiczenie 4.15. z podręcznika. Następnie w nowym dokumencie narysuj **akwarium**, a w nim siedem takich samych rybek, różniących się tylko rozmiarem, położeniem i kolorystyką. Zapisz plik na dysku pod nazwą *akwarium*. Projekt rysunku wykonaj poniżej.

Miejsce na szkic rysunku lub wydrukowany rysunek.

# PROGRAM PARTNERSKI

GRUPY WYDAWNICZEJ HELION

1. ZAREJESTRUJ SIĘ 2. PREZENTUJ KSIĄŻKI **3. ZBIERAJ PROWIZJĘ** 

Zmień swoją stronę WWW w działający bankomat!

Dowiedz się więcej i dołącz już dzisiaj! http://program-partnerski.helion.pl

> GRUPA WYDAWNICZA **Y** Helion SA

#### Dobrze wyćwiczony komputer

"Trening czyni mistrza" — dobrze znasz to powiedzenie. I chociaż komputer nie stanowi już dla Ciebie wielkiej niewiadomej, ciągle możesz dowiedzieć się o nim czegoś nowego. Zadania zawarte w tym zeszycie charakteryzują się różnym stopniem trudności i można je rozwiązywać w dowolnej kolejności, zależnie od posiadanej wiedzy.

Dzięki tym ćwiczeniom poszerzysz i utrwalisz znajomość najważniejszych zagadnień związanych z obsługą sprzętu komputerowego, dotyczących edycji tekstu i grafiki, wykorzystania różnych możliwości multimediów i arkuszy kalkulacyjnych oraz kwestii poruszania się i bezpieczeństwa w internecie. Zadania, które rozwiążesz, pomogą całej klasie w realizacji projektów znajdujących się zarówno w podręczniku, jak i w zeszycie ćwiczeń. Zdobędziesz również umiejętność wykorzystywania nowych technik informatycznych do komunikowania się.

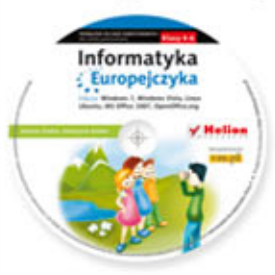

Do zestawu została dołączona wyjątkowa płyta multimedialna. zawierająca wiele ciekawych zadań, które zamienią naukę w inspirującą zabawę. Zagadki, kolorowanki, labirynty i inne ćwiczenia znajdujące się na płycie CD pomogą dziecku rozwijać umiejętności logicznego myślenia oraz samodzielnego zdobywania wiedzy.

#### Kompletny zestaw Informatyka Europejczyka. Klasa 5 stanowią podręcznik + zeszyt ćwiczeń + płyta CD.

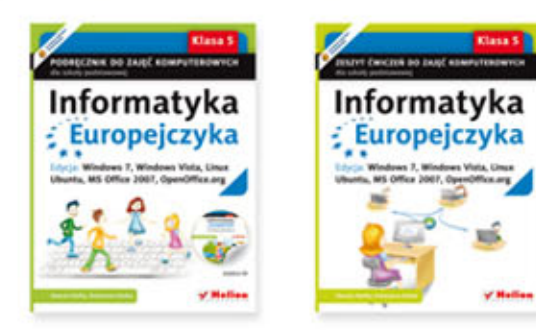

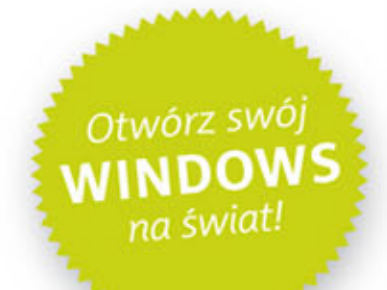

Komplet podręczników, zeszytów ćwiczeń oraz płyta z serii Informatyka Europejczyka pozwolą uczniom zdobywać wiedzę poprzez zabawę, a nauczycielom ułatwią przekazywanie nowego materiału w interesujący i niebanalny sposób. Helion to największe wydawnictwo informatyczne w Polsce, które teraz pomaga zgłębić tajemnice świata komputerów także naszym dzieciom.

#### http://edukacja.helion.pl

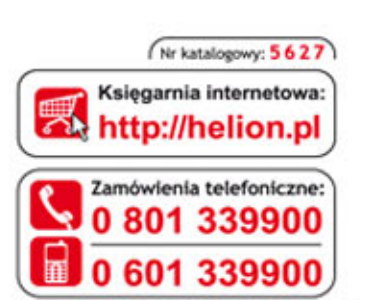

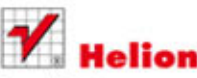

Sprawdż najnowsze promocje: O http://helion.pl/promocje Książki najchętniej czytane: O http://helion.pl/bestsellery Zamów informacje o nowościach: O http://helion.pl/nowosci

**Helion SA** ul. Kościuszki 1c, 44-100 Gliwice tel.: 32 230 98 63 e-mail: helion@helion.pl http://helion.pl

Informatyka w najlepszym wydaniu

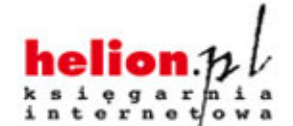

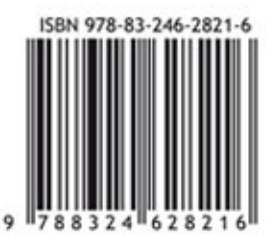